# カスタマイズ可能な MIPS プロセッサ用 ビジュアル・シミュレータの実装

西牧悠二 北道淳司 宮崎敏明 会津大学大学院コンピュータ理工学研究科

### 1. はじめに

コンピュータアーキテクチャ教育においてマイ クロアーキテクチャの内部動作を理解すること は重要である. 我々は、マイクロアーキテクチ ャの内部構造および動作を視覚化する教育用 MIPS プロセッサシミュレータ(以下,既存シミュ レータ)を開発した[1].本シミュレータはマイ クロアーキテクチャの内部動作の理解には有用 であるが,固定的な幾つかのマイクロアーキテ クチャにのみ対応し,教育目的にそったカスタ マイズが難しい.本稿では,既存シミュレータ をカスタマイズ可能とする拡張方法(以下, 提案 シミュレータ)を提案する.

## 2. 既存シミュレータ

教育用を目的としたプロセッサシミュレータは 数多く提案されている[2,3].我々は,プロセッ サアーキテクチャ教育のために初学者を対象と した MIPS プロセッサシミュレータを開発した [1].この既存シミュレータは,複数のプロセッ サアーキテクチャ(マルチサイクル,パイプライ ン処理など)に対応し,アセンブラプログラムの 実行に対して内部レジスタの内容やアーキテク チャ上のデータの流れを可視化し,プロセッサ の内部動作をわかりやすく表示する.既存シミ ュレータの構成を図 1(a)に示す. 既存シミュレ ータは,アセンブラ,シミュレーションエンジ ン,アニメーションエンジンからなる.モジュ ールライブラリは,論理ゲートや ALU などの基 本モジュールの動作定義とモジュールの入出力 の接続を定義するワイヤ定義からなり,任意の マイクロアーキテクチャを定義できる.アニメ ーション定義は,モジュールや配線の描写のた めのライブラリであり,モジュールの形状,位置, ワイヤの向きおよび配線位置を定義する.

# 3. 提案シミュレータ

既存シミュレータのアニメーション定義はモジ ュールライブラリにより定義されるシミュレー ションモデルと独立しているので,シミュレー

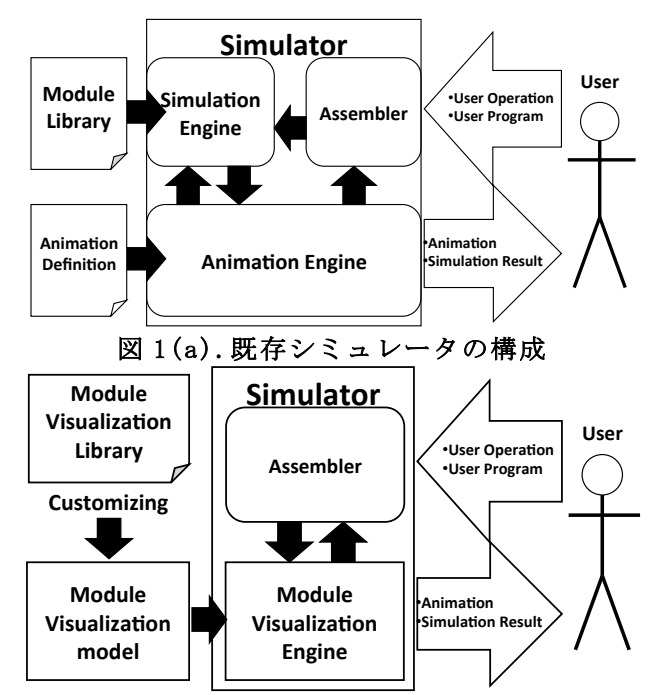

図 1(b).提案シミュレータの構成 

ションモデルの設計者は対応を考慮する必要が ある.シミュレーションモデルを変更しやすく するために,本稿では,モジュールライブラリ とアニメーション定義を統一する新たなシミュ レータを提案する.

図 1(b)に提案シミュレータの構成を示す. 提案 シミュレータは,モジュールライブラリとアニ メーション定義を統合した視覚化モジュールモ デルを入力とする.図 2 に提案シミュレータの 利用方法を示す.シミュレータの利用者はシン グルサイクル,マルチサイクル,および,パイ プラインから基本アーキテクチャの選択を行う. これにより,シミュレータが提供する機能の組 み合わせが決められる. 例えばパイプラインを 選択すると,各ステージの動作状況を表示する 機能が利用可能になる. 次に、視覚化モジュー ルから必要なものを選択し,GUI ツールを用いて カスタマイズする.モジュールの選択,モジュ ールの配置,モジュール同士の接続情報の指定, および,配線の配置座標の指定を行い,シミュレ ーションモデルを完成させる. 図 3 にモジュール 視覚化モデルの例を示す.視覚化モジュールモデル

Implementation of Customizable Visual Simulator for MIPS Processor

Yuji Nishimaki, Junji Kitamichi and Toshiaki Miyazaki

Graduate School of Computer Science and Engineering, The University of Aizu

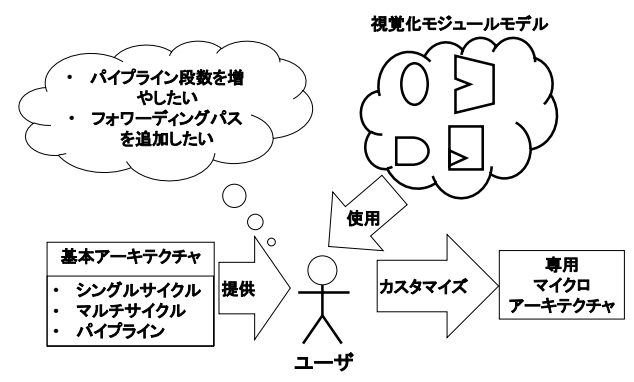

#### 図 2. シミュレータのカスタマイズ方法

は,各モジュールに対するアニメーション定義と回 路動作定義の対である.視覚化モジュールモデルに 従って,シミュレーションエンジンおよびアニメー ションエンジンは,レジスタなどの内容を更新する とともに, モジュールやワイヤをアニメーションと して描画する.

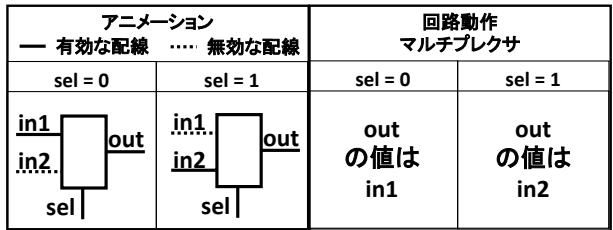

# 図 3. 視覚化モジュールモデルの例 4. 提案シミュレータの実装

提案機能を実現するために必要な機能は、ユー ザが選択したモジュールおよび配線をカスタマ イズするためのスケマティックエディタ,カス タマイズされたモジュールにより構成されたア ーキテクチャを読み込み,シミュレーションまた は視覚化する機能である.

スケマティックエディタは,ユーザによるモジ ュールのカスタマイズを支援する.対象モジュ ールは,ALU や論理ゲートなどのモジュールオブ ジェクトおよび配線を表すワイヤオブジェクト である.モジュール オブジェクトは,モジュー ルの入出力,モジュールの形状,動作から定義 さる.ワイヤオブジェクトは, 配線に対応し, 配線の座標情報,モジュール同士の接続情報が 定義されている.ユーザは基本となるマイクロ アーキテクチャを選択すると,スケマティック エディタは,基本の構成を表示する.基本アー キテクチャはモジュールオブジェクトとワイヤ オブジェクトによって定義されており、プロセ ッサ構成要素として必須となるモジュール以外 は追加あるいは削除可能である.エディタは, 視覚化モジュールモデルにからなるモジュール 一覧を表示し,ユーザは一覧に表示されたそれ らのモジュールをアーキテクチャに追加し、配

置座標を設定し,次にモジュール間の配線を行 う. これは内部的には、ワイヤオブジェクトを 生成し,ワイヤオブジェクトに対して配線を形 成する座標情報,および,モジュールインスタ ンスの接続情報を設定することに対応する. ま た,モジュールオブジェクトに対し,接続され るワイヤオブジェクトの情報を登録する.

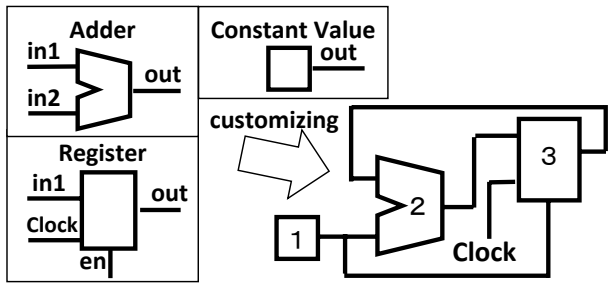

図 4. 視覚化モジュールモデルの生成例

提案シミュレータは,上述の作業で作成された 情報を読み込み,シミュレーションと視覚化の ための内部情報を生成し,視覚化シミュレーショ ンエンジンに渡す.視覚化シミュレーションエ ンジンは,モジュールの評価順序を決定する. 評価順序は,各モジュールの接続関係を辿るこ とにより生成する.この評価順序を利用して, モジュールの回路動作(保持する値の更新)およ びワイヤ動作(接続されているモジュールの入出 力に値を伝達)を実行させ,シミュレーションの 実行と視覚化を可能にする.

図 4 に視覚化モジュールモデルの生成例を示す. 加算機,レジスタおよび定数発生器を用いて作 成されるカウンタである.視覚化シミュレーシ ョンエンジンはこの構成から1→3→2→3 の順序 にモジュールを評価し,シミュレーションを実 行する.

#### 5. まとめ

本稿では MIPS プロセッサ用ビジュアル・シミ ュレータのカスタマイズ方法の実装について述 べた.今後,提案シミュレータに対してユーザ ビリティテスト,および評価実験を行いたい.

#### 参考文献

[1] 西牧,北道,宮崎,"内部動作を視覚化した教 育用 MIPS プロセッサシミュレータシステムの開 発 , " 電子情報通信学会 和文論文誌 D, Vol. J96-D, No. 10, pp. 2130-2138, 2013.

[2] James R. Larus, "SPIM A MIPS32 Simulator," http://pages.cs.wisc.edu/~larus /spim.html.

[3] Kenneth Vollmar, "MARS: an educationoriented MIPS assembly language simulator," ACM SIGCSE Bulletin, Vol.38, No.1, pp. 239-243, March 2006.